**Implementing Acquisitions** in Alma

## Session 6: Automating the Acquisitions Process in Alma

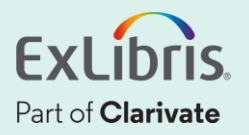

## **A few points about WebEx**

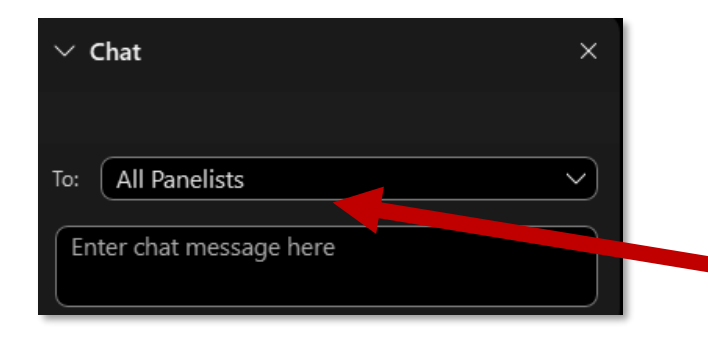

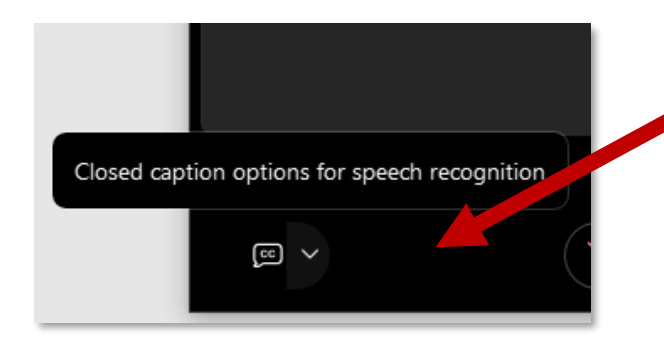

- Technical issues? Exit and rejoin the WebEx session.
- Questions should be submitted to
	- **All Panelists** in the via WebEx Chat.
- Turn captions on and off in the
- lower-left corner of the WebEx screen.
- The recording will be made available on the series dashboard.

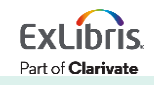

## **Implementing Acquisitions in Alma**

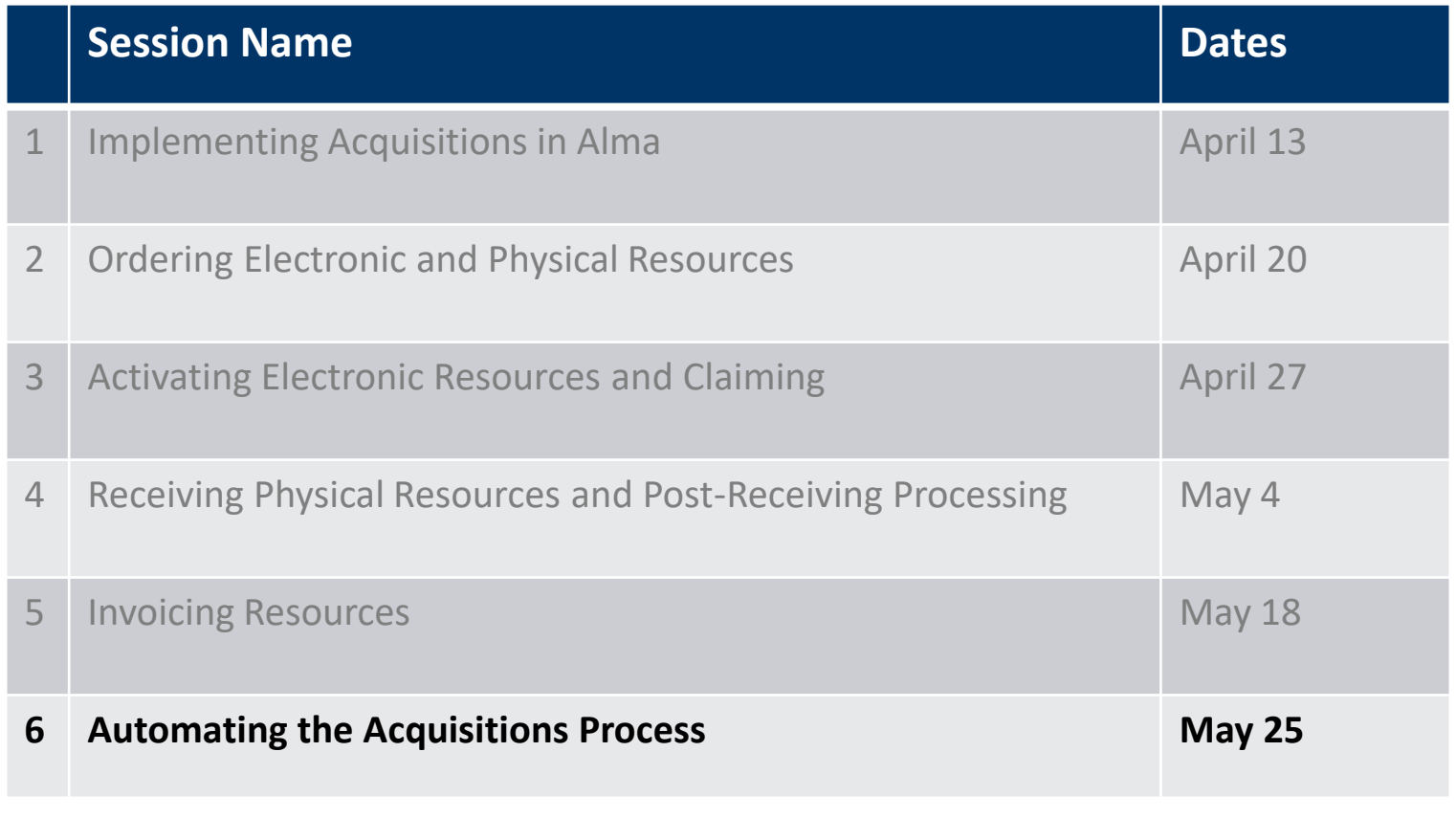

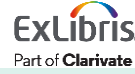

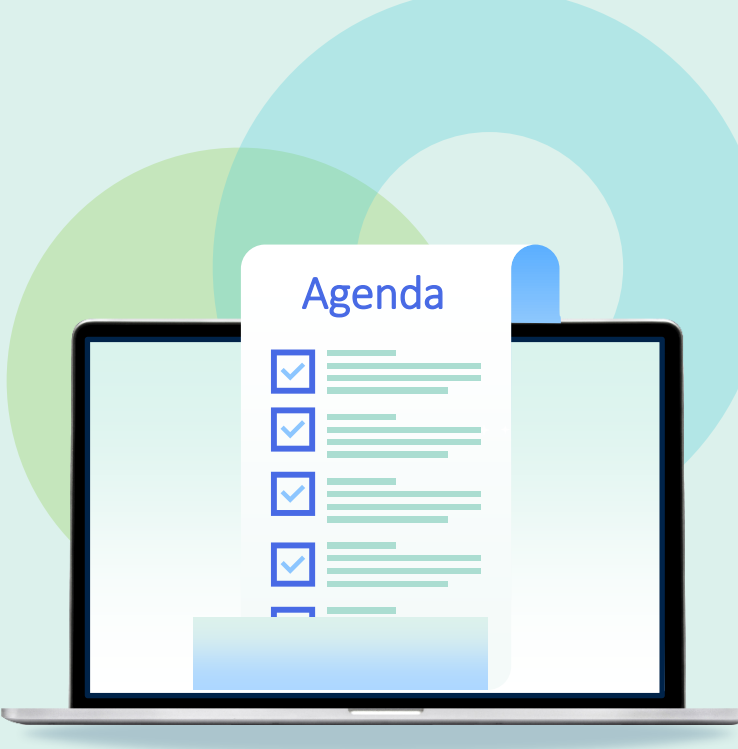

- Automating Workflows
- Import Profiles (EOD)
- Electronic Data Interchange (EDI)
- Real-Time Ordering
- Finance (ERP)
- Monitoring Jobs

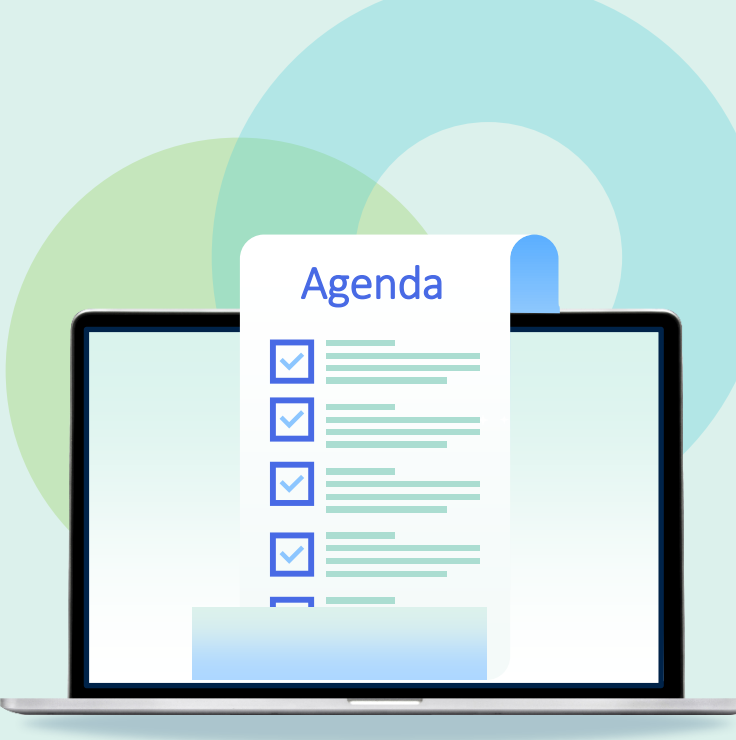

- **Automating Workflows**
- Import Profiles (EOD)
- Electronic Data Interchange (EDI)
- Real-Time Ordering
- Finance (ERP)
- Monitoring Jobs

#### **Acquisitions Workflow**

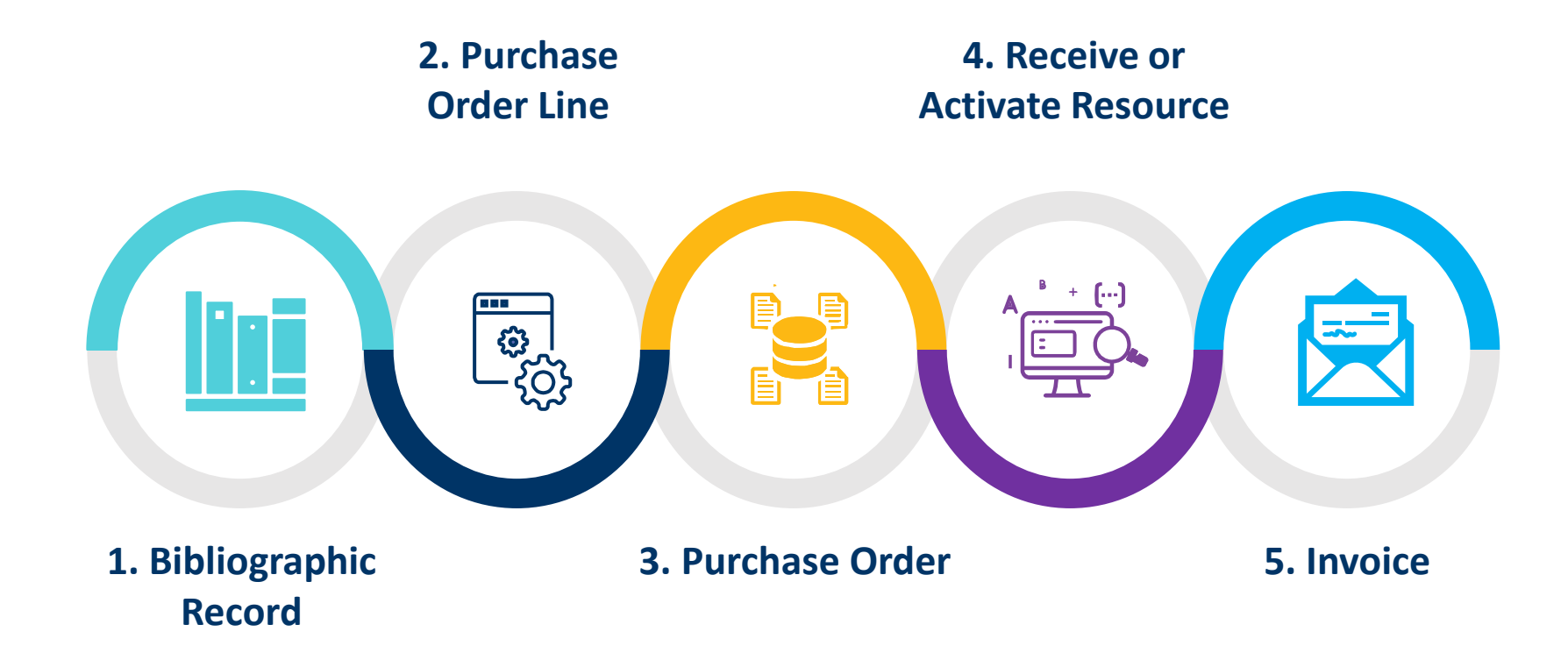

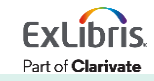

## **How Could Using Acquisitions Benefit You Today?**

- 1. Automatic inventory creation
	- Display of information in Alma
	- Display of information in **Discovery**
- 2. Tracking how money is spent
- 3. Availability of cost-per-use information

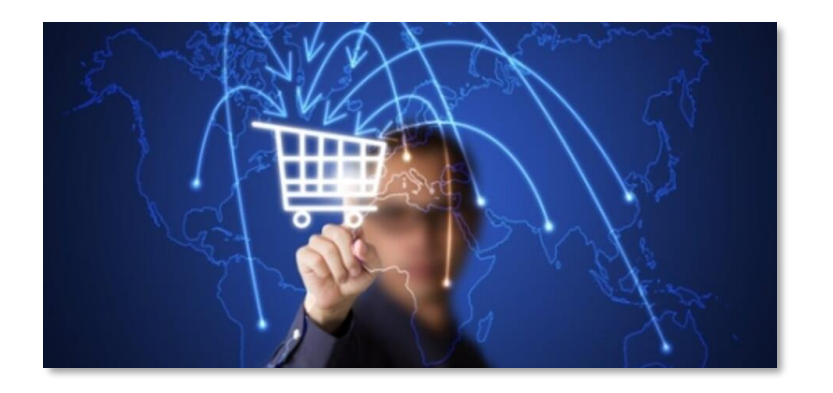

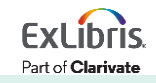

## **Take Acquisitions Further**

- Implement Acquisitions in Alma with **manual workflows**
- Use communication standards and files to **manually import and export** data, reducing double work in multiple systems
- **Automate workflows** by scheduling data transfer between systems

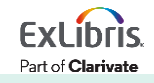

## **Take Acquisitions Further—Ordering**

*Workflow is dependent on vendor and their integration options* **Manually create order in two systems**

• Create orders manually in Alma and vendor system (Amazon)

**Create order in vendor system and import into Alma**

• Create orders in vendor system and manually import data into Alma (EOD)

#### **Create order in one system with scheduled export or import to other system**

- Create orders in Alma and automatically export data to vendor via email or EDI
- Create orders in vendor system and schedule import into Alma (EOD)

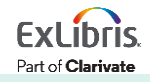

## **Take Acquisitions Further—Invoicing**

*Workflow is dependent on vendor and their integration options*

#### **Manually create invoice in Alma**

- Create invoices in Alma manually or from a PO **Invoice creation in Alma from import**
- Create invoices in Alma from a file (Excel or EDI) **Invoices created in Alma with a scheduled import**
- Automatically import invoices in Alma using EDI

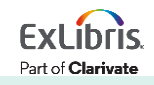

## **Take Acquisitions Further—Claiming**

*Workflow is dependent on vendor and their integration options*

#### **Enter claim data in vendor interface**

• Notification created in Alma; staff enter claims in vendor interface

#### **Manual export of claim data**

• Notification sent manually from Alma to vendor

#### **Scheduled export of claim data**

• Notification sent automatically from Alma to vendor (email or EDI)

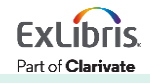

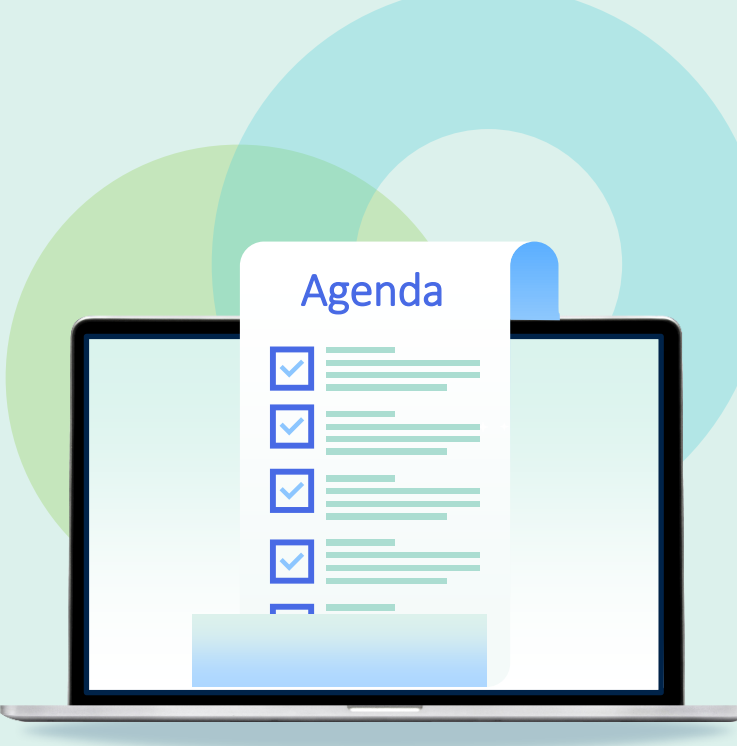

- Automating Workflows
- **Import Profiles (EOD)**
- Electronic Data Interchange (EDI)
- Real-Time Ordering
- Finance (ERP)
- Monitoring Jobs

Ordering activity is done in the vendor interface

- Order data manually imported into Alma
- Order data automatically imported into Alma

#### Staff working in one interface

- Reduced effort
- Increased accuracy

1. Export file of bibliographic record(s) containing PO and PO line data (Embedded Order Data)

2. Import file into Alma using New Order Import Profile

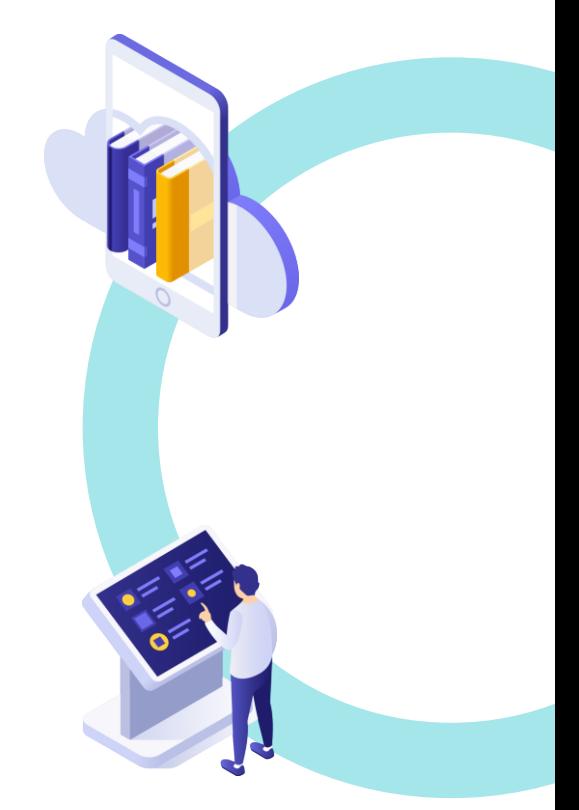

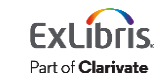

- Creating an import profile requires
- **Acquisitions Administrator** or **Catalog Administrator** role
- You may be familiar with this tool from your cataloging workflows
- We will review the **New Order** import Profile

```
Acquisitions > Import > 
Manage Import Profiles
```
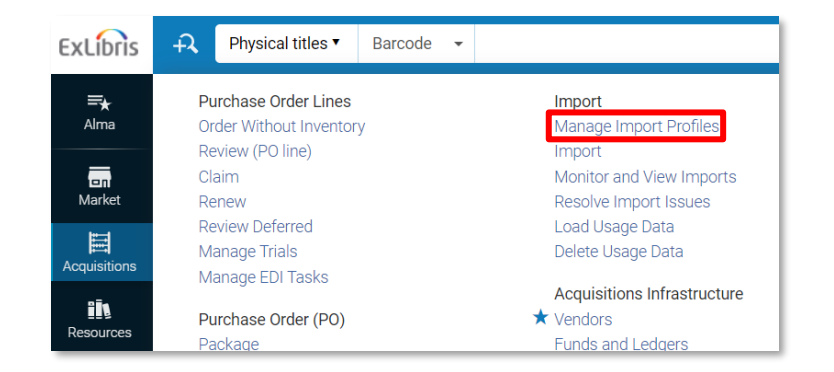

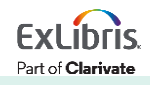

#### **Profile Details** tab

- List of options under **Originating System** can be customized *Configuration > Resources > Record Import > Originating Systems for MD records*
- Import Protocol
	- Upload File/s (Manual import)
	- FTP (Automated import)
		- Scheduling
		- FTP information
- Status must be set to **Active** for profile to appear under *Acquisitions > Import > Import*

[https://knowledge.exlibrisgroup.com/Alma/Product\\_Documentation/010Alma\\_Online\\_Help\\_\(Englis](https://knowledge.exlibrisgroup.com/Alma/Product_Documentation/010Alma_Online_Help_(English)/040Resource_Management/060Record_Import/020Managing_Import_Profiles) [h\)/040Resource\\_Management/060Record\\_Import/020Managing\\_Import\\_Profiles](https://knowledge.exlibrisgroup.com/Alma/Product_Documentation/010Alma_Online_Help_(English)/040Resource_Management/060Record_Import/020Managing_Import_Profiles)

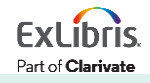

## **Running an Import Profile**

Staff member must be **Purchasing Manager** or **Purchasing Operator** to run an import profile job

*Acquisitions > Import > Import*

- 1. Click **Run** from the row action menu of the selected import rule
- 2. Select file
- 3. Submit the job

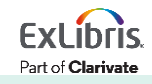

**Running an Import Profile**

# **Test** in Sandbox **Test** in Production

# **Schedule** import on the **Profile Details** tab of the import profile

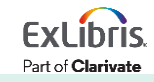

© 2023 Ex Libris | Confidential & Proprietary

#### **The bib records I received with my order are brief records**

- Create a **Repository** import profile to import higher quality bib records and merge or overlay existing records as part of the post-receiving workflow
- Work in Alma MD Editor to search for a better record and merge or overlay existing record.

In either case, inventory will be linked to the improved bib record

#### **Some materials we order are preprocessed**

• Create an **Update Inventory** import profile to update inventory based on vendor reference number of PO line reference number

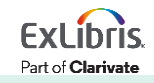

#### **My library has a Network Zone**

- Work with your NZ administrator to determine workflow
	- Some NZs have bibs for electronic inventory, others have only bibs for physical resources
	- NZ bibs typically have minimum standards (often an OCLC number) brief vendor records may not meet that criteria
	- Know what belongs in the NZ and what belongs in your IZ
	- Import Profiles can be copied from the NZ to the IZ

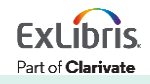

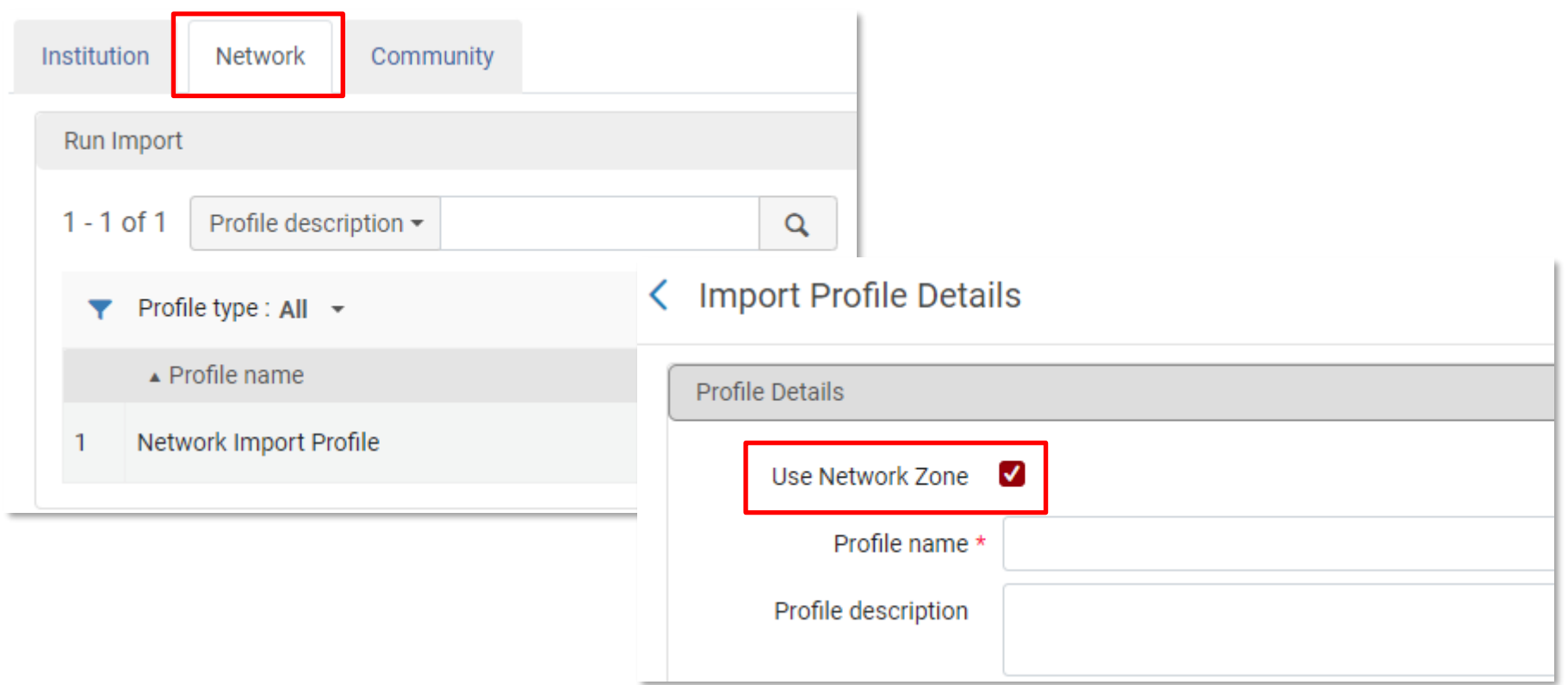

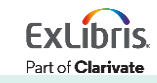

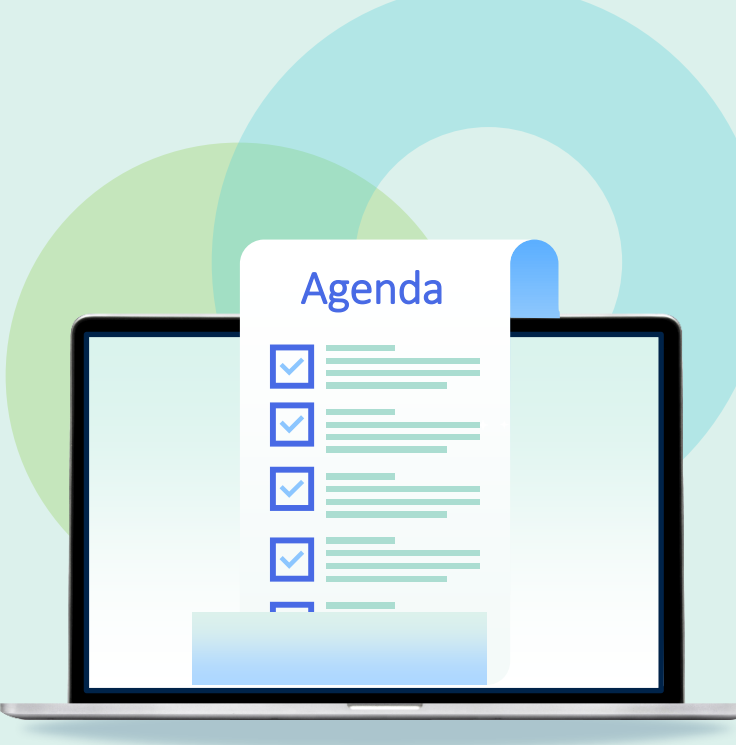

- Automating Workflows
- Import Profiles (EOD)
- **Electronic Data Interchange (EDI)**
- Real-Time Ordering
- Finance (ERP)
- Monitoring Jobs

## **Electronic Data Interchange (EDI)**

**EDI is a method of communication between an institution and its vendors.** 

Business-to-business communication standard managed by EDIteur

<https://www.editeur.org/>

#### Alma supports the EDIFACT standard

<https://www.editeur.org/31/Library-Book-Supply/>

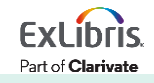

## **Electronic Data Interchange (EDI)**

1. Does your vendor utilize EDI communication?

<https://developers.exlibrisgroup.com/alma/integrations/edi/>

\*note facets in the Integrations/EDI menu in the ExL Developer Network

- 2. Which workflow(s) does the vendor offer?
- Purchases
- Order Responses
- Claims
- Cancellations
- Invoicing
- 3. Which workflow(s) do you want to utilize in your library?

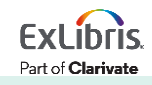

## **Benefits of EDI**

- Staff is working in a single system
	- No duplicate entry
	- Accuracy of information
- Data transmission options
	- Manual
	- Automatic
- Supports multiple workflows
	- Cancellations
	- Claims
	- Invoices
	- Purchase Orders
	- Order Responses

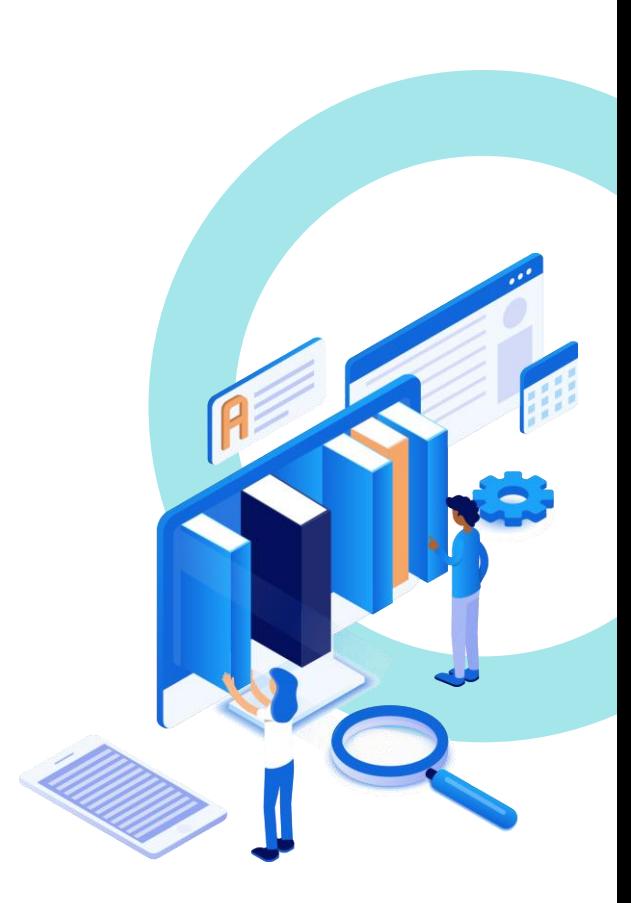

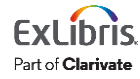

#### **Setting up EDI in Alma**

*Acquisitions > Acquisitions Infrastructure > Vendors > [select vendor] > EDI Information* tab

Utilize the documentation for detailed information about the integration options and message segments

[https://knowledge.exlibrisgroup.com/Alma/Product\\_Documentation/010Alma\\_Online\\_](https://knowledge.exlibrisgroup.com/Alma/Product_Documentation/010Alma_Online_Help_(English)/090Integrations_with_External_Systems/020Acquisitions/020Electronic_Data_Interchange_(EDI)#Configuring_EDI_for_a_Vendor) Help (English)/090Integrations with External Systems/020Acquisitions/020Electronic Data Interchange (EDI)#Configuring EDI for a Vendor

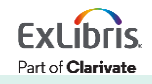

## **EDI—Outgoing Messages**

## **Alma** → **Vendor**

- Purchase Orders
- Claims
- Order Cancellations

Staff work in Alma

Information is sent to vendor

File transfer can be automated

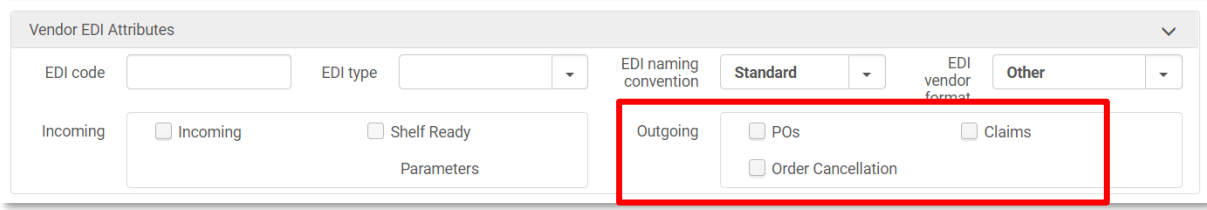

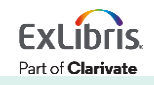

## **EDI—Incoming Messages**

- **Vendor** → **Alma**
- Invoices

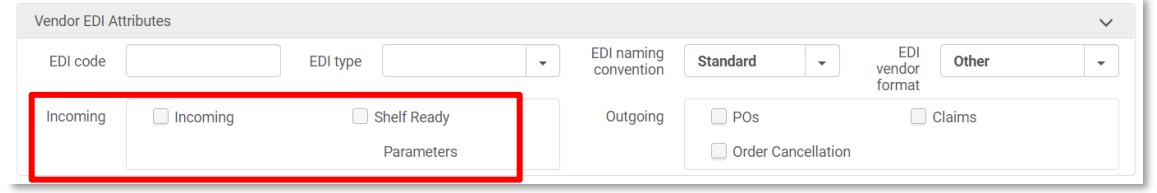

- Order Responses : Shelf Ready (barcode, item policy, etc.)
- Order Responses : Order Report (orders accepted by the vendor)
- Order Responses : Claim Responses (serials)

Files from vendor are loaded into Alma File transfer can be automated

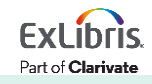

## **Reviewing/Approving Invoices created by EDI**

*Configuration > Acquisitions > Invoice > Invoice Review Rules or Invoice Approval Rules*

- Create a rule that sets all invoices created by EDI to an In Review or Approval status
- Staff go to *Acquisitions > Receiving and Invoicing > Review (Invoice) or Approve (Invoice)* to process invoices

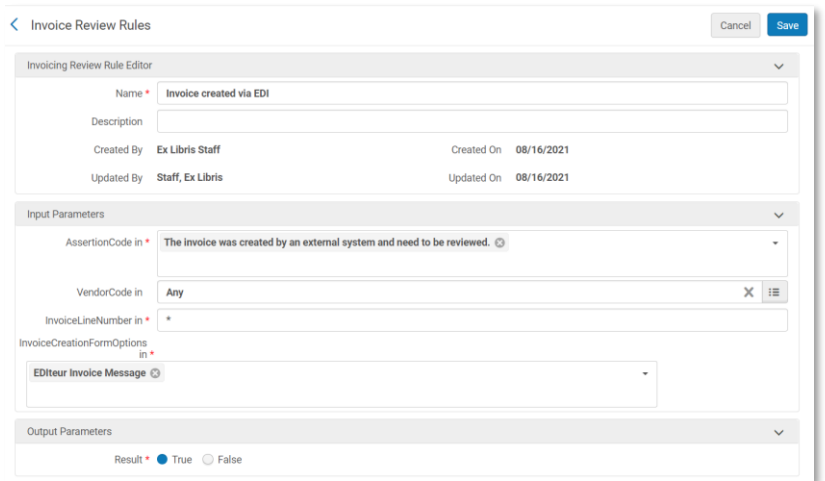

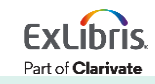

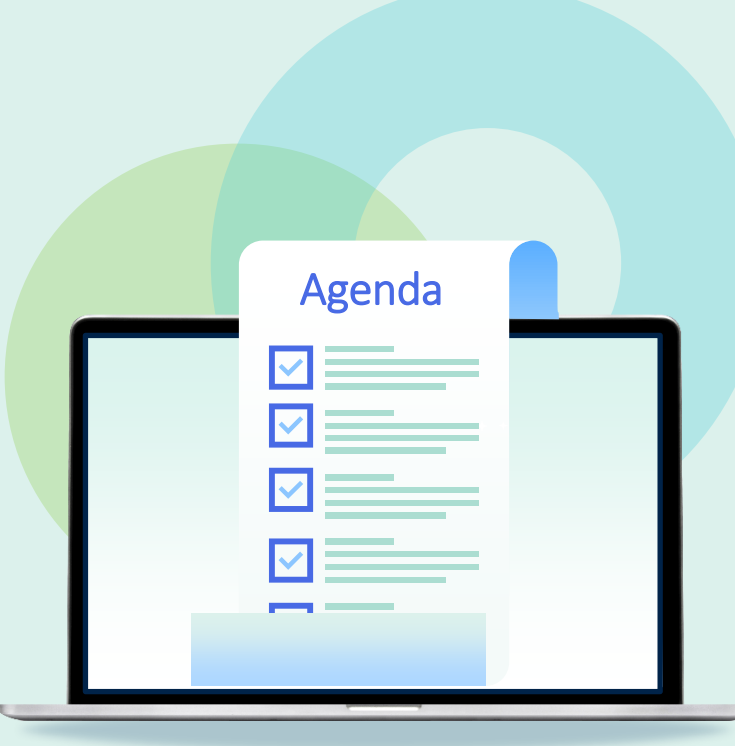

- Automating Workflows
- Import Profiles (EOD)
- Electronic Data Interchange (EDI)
- **Real-Time Ordering**
- Finance (ERP)
- Monitoring Jobs

## **Ordering Platforms**

- Web-based platforms for searching, selection, and ordering
	- Print
	- Electronic
- Supports different acquisition models
	- Firm Orders
	- PDA
	- DDA

ATO (Access To Own) STL (Short Term Loan)

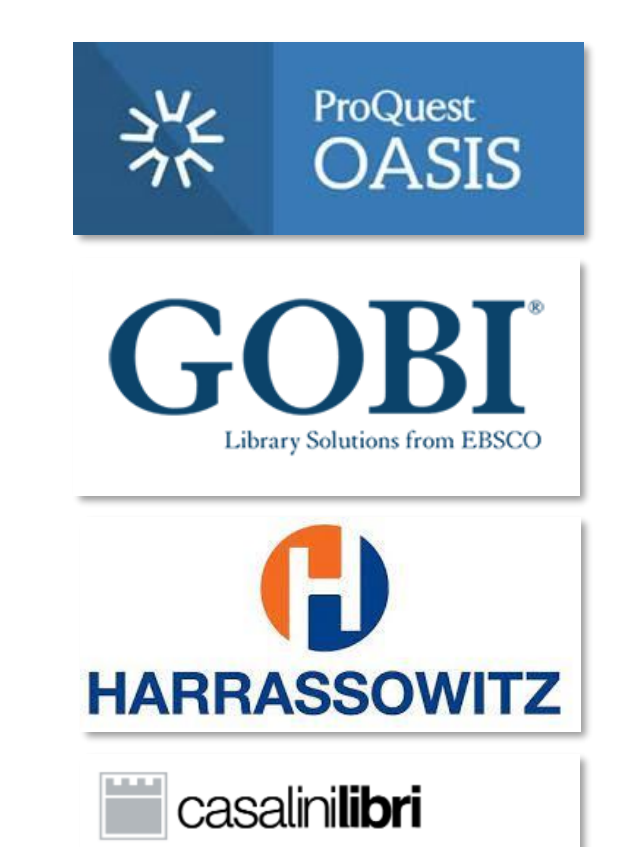

Serving libraries & publishers since 1958

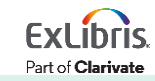

#### **Real-Time Ordering**

**Real-Time Ordering** integration with Alma via Application Programming Interface (API) tools

- APIs offer two-way continuous communication between the systems
- Work is done in one system and shows up in the other within seconds
- No files to load or schedule
- No cost to use APIs in Alma or OASIS

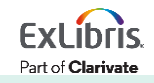

#### **Real-Time Ordering**

- Real-Time Ordering Overview on the ExL Developer Network
	- Workflow
	- Link to setting up integration in Alma

<https://developers.exlibrisgroup.com/blog/Real-time-Acquisitions/>

• Real-Time Ordering documentation including vendor lists supported by OASIS and GOBI

[https://knowledge.exlibrisgroup.com/Alma/Product\\_Documentation/010Alma\\_Online\\_](https://knowledge.exlibrisgroup.com/Alma/Product_Documentation/010Alma_Online_Help_(English)/020Acquisitions/020Purchasing/020Creating_PO_Lines/020Real-Time_Acquisitions) Help (English)/020Acquisitions/020Purchasing/020Creating PO Lines/020Real-[Time\\_Acquisitions](https://knowledge.exlibrisgroup.com/Alma/Product_Documentation/010Alma_Online_Help_(English)/020Acquisitions/020Purchasing/020Creating_PO_Lines/020Real-Time_Acquisitions)

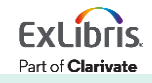

## **Rialto**

- Selection and acquisition solution that is built into Alma
- ProQuest product

For more information, including publisher and platform availability [https://about.proquest.com/en/products](https://about.proquest.com/en/products-services/Rialto/)[services/Rialto/](https://about.proquest.com/en/products-services/Rialto/)

Rialto documentation in the CKC <https://knowledge.exlibrisgroup.com/Rialto>

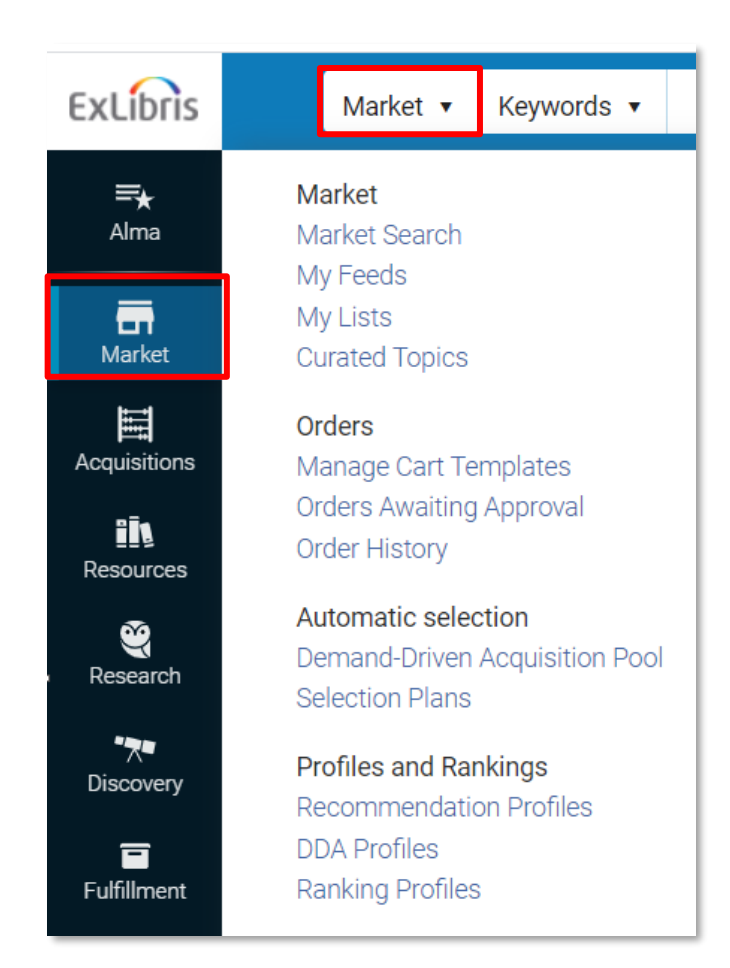

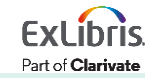

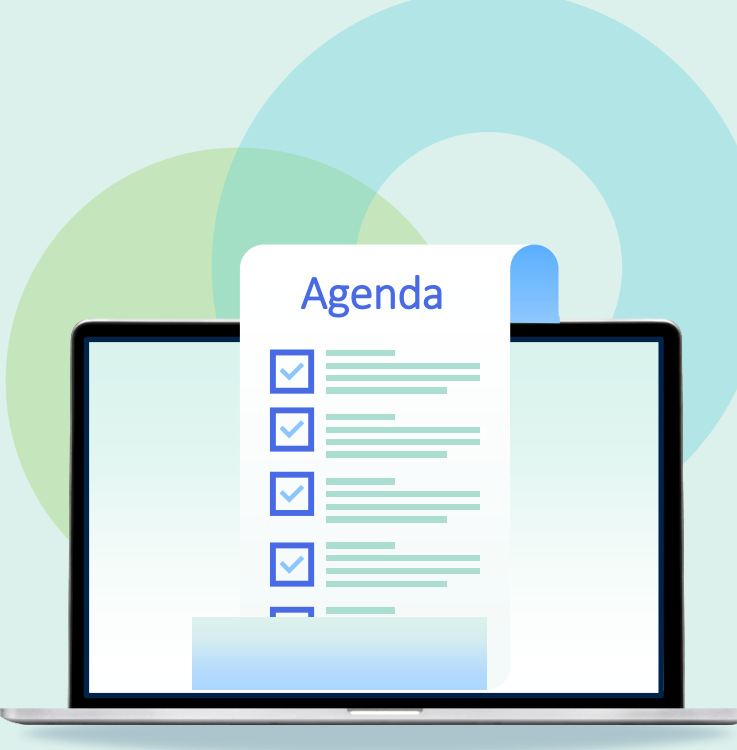

- Automating Workflows
- Import Profiles (EOD)
- Electronic Data Interchange (EDI)
- Real-Time Ordering
- **Finance (ERP)**
- Monitoring Jobs

#### **Finance Integration**

Enterprise Resource Planning (ERP) system—Business office

#### **Invoice Export**

- Alma sends an XML file to an FTP location
- Financial system fetches and processes file

#### **Invoice Import**

- Financial system sends XML file containing payment status information to an FTP location
- Alma fetches and processes file

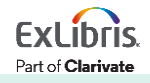

#### **Invoice Payment**

Invoice has been approved and has moved on to the payment stage

List of potential invoice statuses

- **Ready to be Paid** The invoice was approved and is ready to be sent to the ERP **Alma** → **ERP**
- **Waiting for Payment** The invoice was approved and sent to the ERP (or skipped the ERP if the institution does not use one)  $\blacksquare$  **Alma**  $\Leftarrow$  **ERP**
- **Closed** The invoice is paid and closed

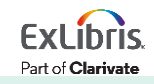

## **Invoice Payment Configuration**

*Configuration > Acquisitions > General > Other Settings* **Q1 Are you integrating with ERP system?**

• invoice\_skip\_erp

true = Alma is **not** sending invoice to ERP

false = Alma is sending invoice to ERP

#### **Q2 Do you receive notification from ERP that an invoice was paid?**

• handle invoice payment

true = yes (data can be entered in Alma automatically or manually)

false = no (invoice is closed)

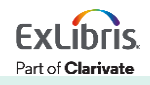

#### **Finance Integration**

#### **Orders Export**

• When a PO is about to be sent to the vendor, it can be exported to the financial system

#### **Orders Import**

• Institutions that integrate with the financial system based on ERP number will have POs that are about to be sent to the vendor waiting in review until the ERP approves them and sends an ERP number.

#### **Synchronize Fund Information**

• You use the Fund Allocation Loader to allocate amounts to the funds in Alma.

<https://developers.exlibrisgroup.com/alma/integrations/finance/>

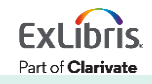

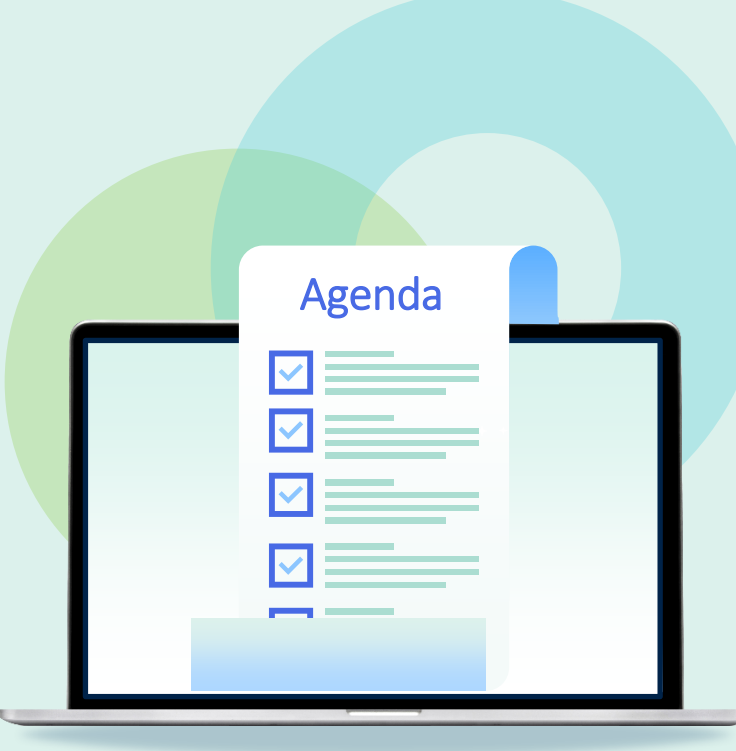

- Automating Workflows
- Import Profiles (EOD)
- Electronic Data Interchange (EDI)
- Real-Time Ordering
- Finance (ERP)
- **Monitoring Jobs**

#### **Monitoring Jobs in Alma**

Manual and scheduled jobs can be monitored and reviewed under *Admin > Manage Jobs and Sets > Monitor Jobs* 

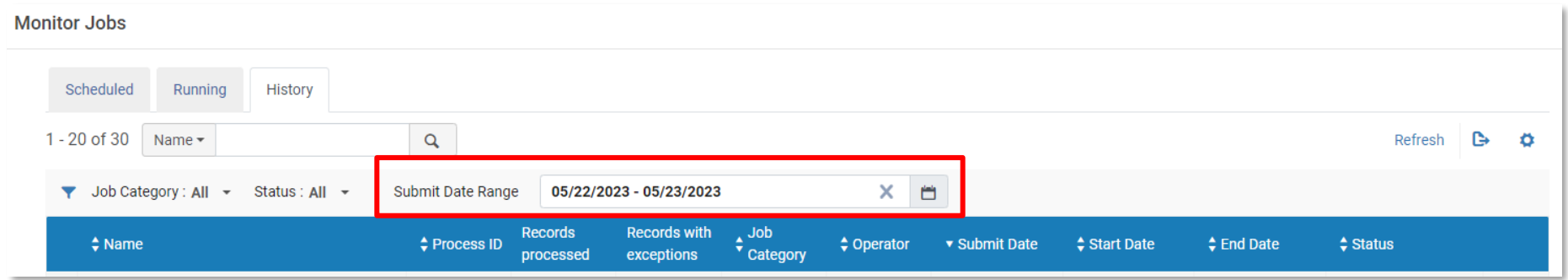

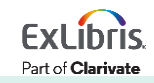

## **Monitoring Jobs in Alma**

Relevant jobs for Acquisitions integrations:

- Metadata Import: <import profile>
- EDI Load Files <vendor name>
- ERP Export Using Profile <integration profile>
- ERP Import Using Profile <integration profile>

[https://knowledge.exlibrisgroup.com/Alma/Product\\_Documentation/010Al](https://knowledge.exlibrisgroup.com/Alma/Product_Documentation/010Alma_Online_Help_(English)/050Administration/070Managing_Jobs/030Scheduled_Jobs) ma Online Help (English)/050Administration/070Managing Jobs/030Sched [uled\\_Jobs](https://knowledge.exlibrisgroup.com/Alma/Product_Documentation/010Alma_Online_Help_(English)/050Administration/070Managing_Jobs/030Scheduled_Jobs)

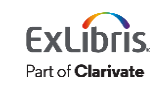

 $\circ$ 

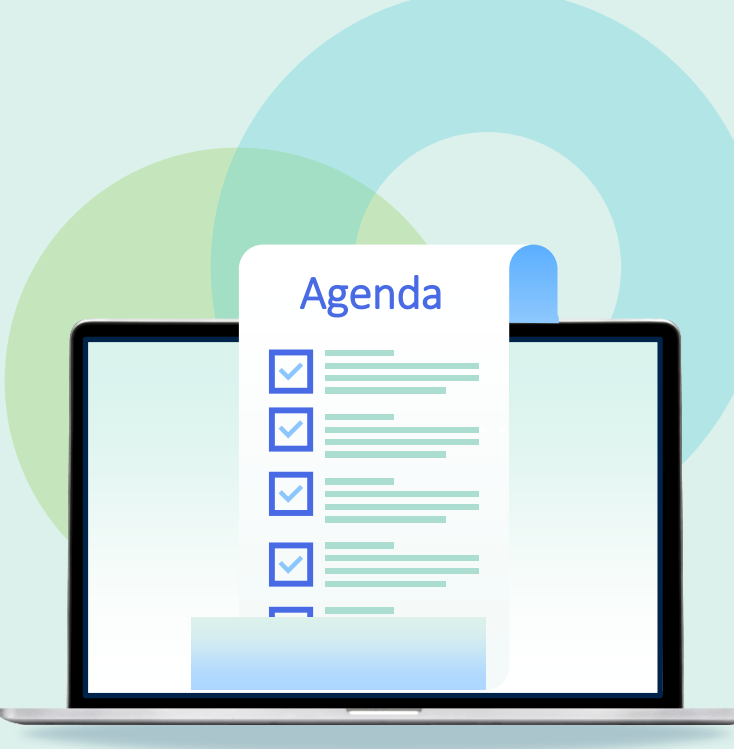

- Automating Workflows
- Import Profiles (EOD)
- Electronic Data Interchange (EDI)
- Real-Time Ordering
- Finance (ERP)
- Monitoring Jobs
- **Bonus: New PO Line Task List**

## **New Unified PO Line Task List**

Adjustments to the layout of the PO line task list will streamline the processing of PO lines. Users will be able to:

- Review all PO lines in all statuses in a single unified list
- Assign PO lines in any active status to users
- Access entities related to the PO line and easily navigate back to it when done

[https://knowledge.exlibrisgroup.com/Alma/Product\\_Materials/010Roadma](https://knowledge.exlibrisgroup.com/Alma/Product_Materials/010Roadmap/Alma_Roadmap_Highlights_(2023-2024)/Acquisitions#PO_Line_Workflows_-_Enhanced_UX) [p/Alma\\_Roadmap\\_Highlights\\_\(2023-](https://knowledge.exlibrisgroup.com/Alma/Product_Materials/010Roadmap/Alma_Roadmap_Highlights_(2023-2024)/Acquisitions#PO_Line_Workflows_-_Enhanced_UX) 2024)/Acquisitions#PO\_Line\_Workflows - Enhanced\_UX

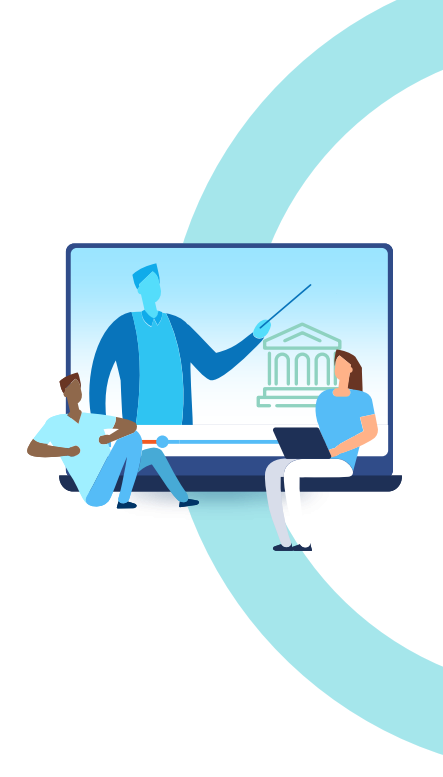

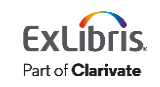

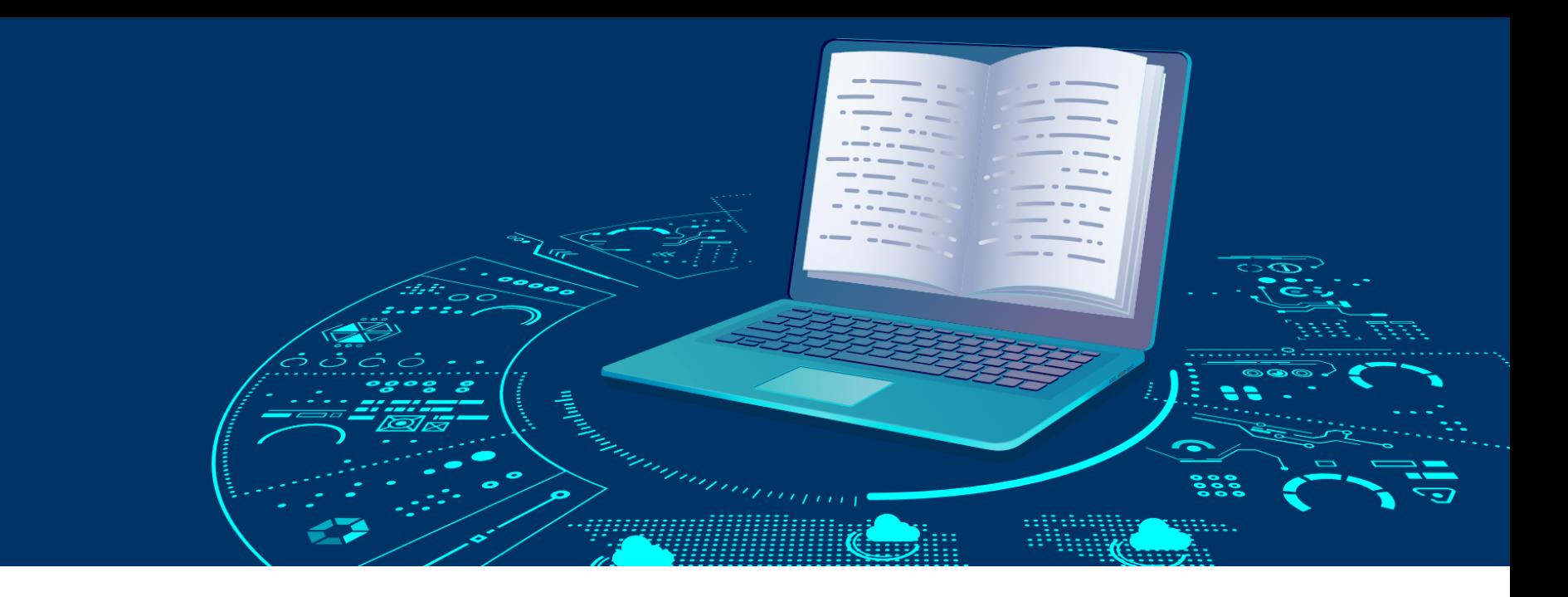

#### **Resources**

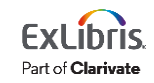

#### © 2023 Ex Libris | Confidential & Proprietary 44 44

#### **Resources**

• CKC Documentation

[https://knowledge.exlibrisgroup.com/Alma/Product\\_Documentation/010Alma\\_](https://knowledge.exlibrisgroup.com/Alma/Product_Documentation/010Alma_Online_Help_(English)/020Acquisitions) [Online\\_Help\\_\(English\)/020Acquisitions](https://knowledge.exlibrisgroup.com/Alma/Product_Documentation/010Alma_Online_Help_(English)/020Acquisitions)

• Acquisitions LibGuide

<https://exlibris.libguides.com/alma/acquisitions>

• Series Dashboard

[https://knowledge.exlibrisgroup.com/Alma/Training/Webinars/Implementing\\_](https://knowledge.exlibrisgroup.com/Alma/Training/Webinars/Implementing_Acquisitions_in_Alma) [Acquisitions\\_in\\_Alma](https://knowledge.exlibrisgroup.com/Alma/Training/Webinars/Implementing_Acquisitions_in_Alma)

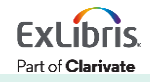

#### **Premium Services - a more individualized approach**

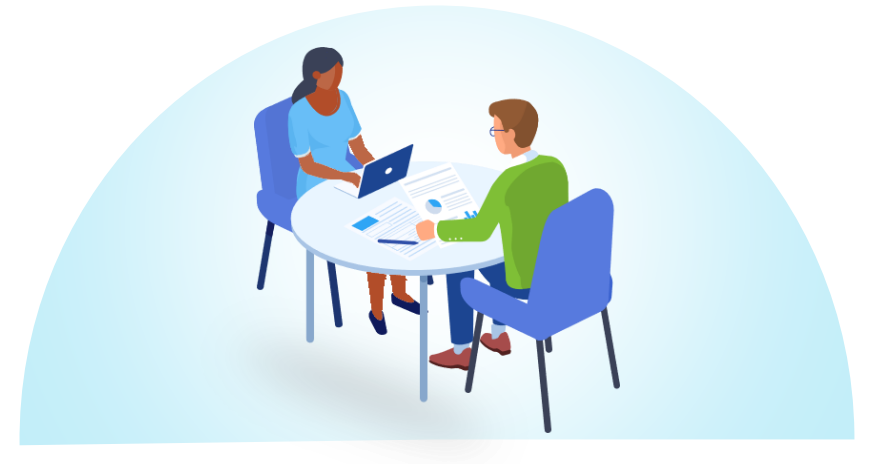

Premium Services are one-on-one services to customers that are interested in workflow optimization, individualized training, hands-on configuration, or other individualized assistance with Ex Libris products

[Premium.Services@clarivate.com](mailto:Premium.Services@clarivate.com)

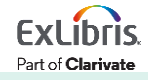

# Thank you!

Please fill out the survey that will appear when you close the WebEx meeting

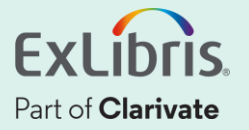